## **Мансарда**

Мансарда – это помещение со скошенными стенами и/или потолком.

Чтобы создать помещение мансардного типа, следует:

- 1. построить контур помещения;
- 2. в Главном меню зайти в «**Мансардное помещение**»;

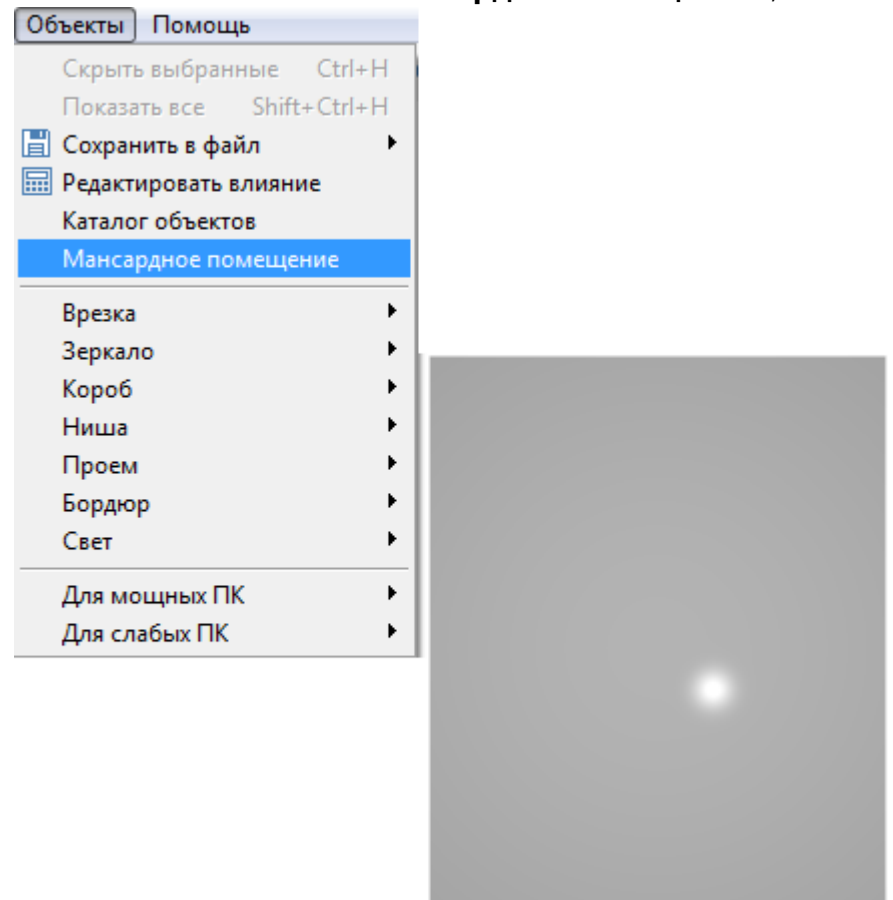

3. откроется окно, в котором можно указать высоту наружных стен и размер отступа – с какого места высота потолка становится нормальной;

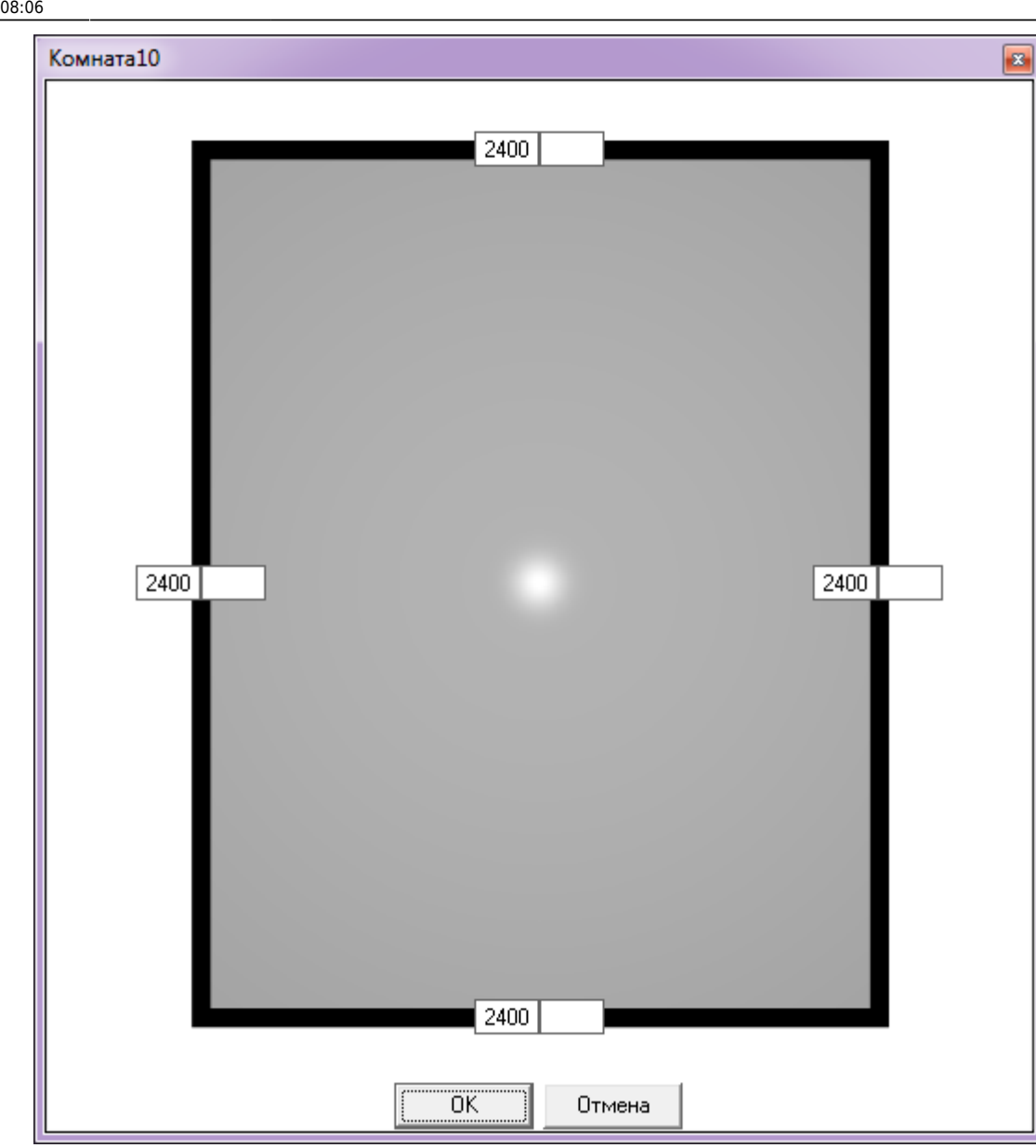

4. укажите высоту наружной стены и размер отступа (в мм), нажмите **OK** для применения параметров;

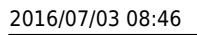

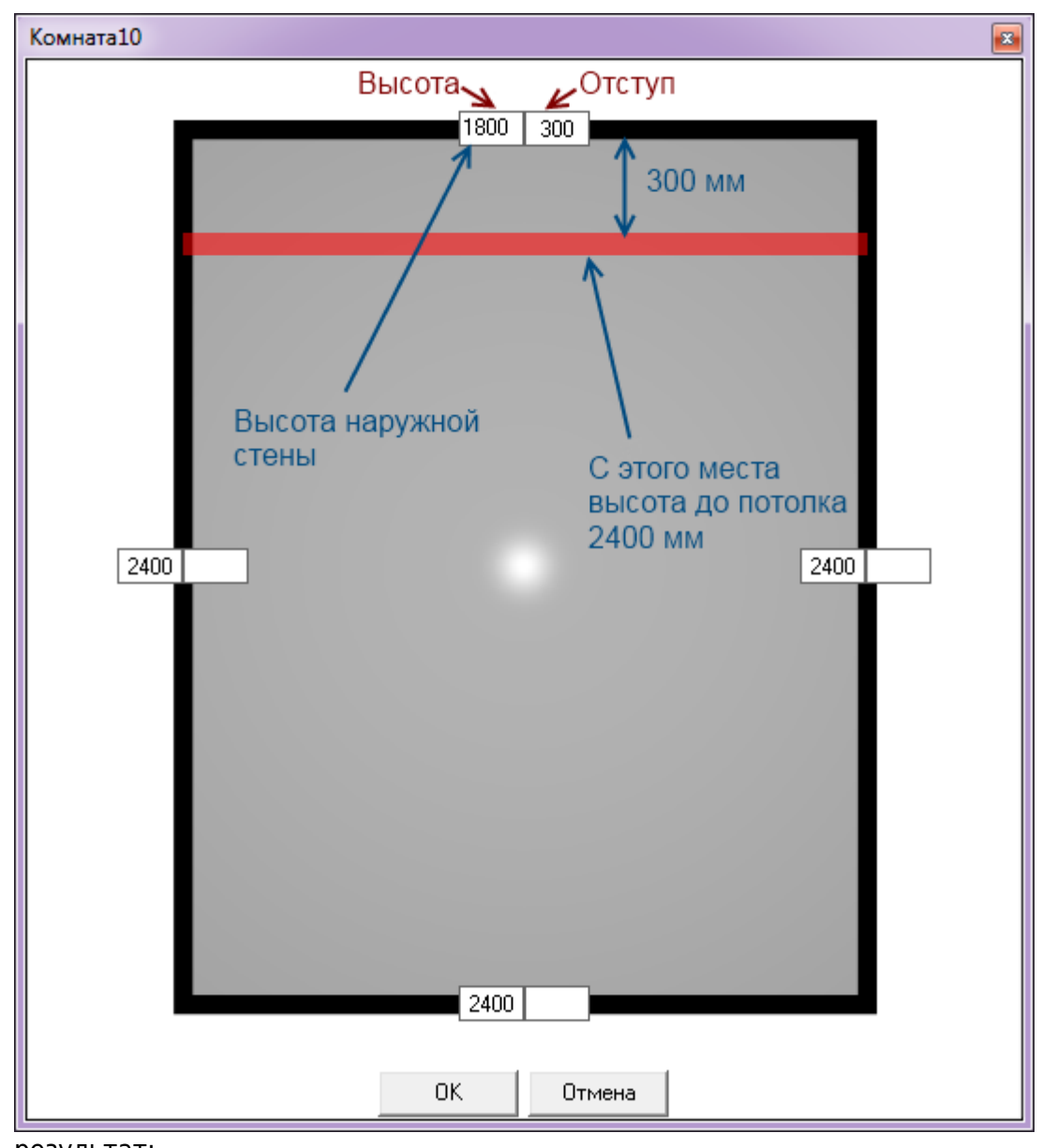

5. результат:

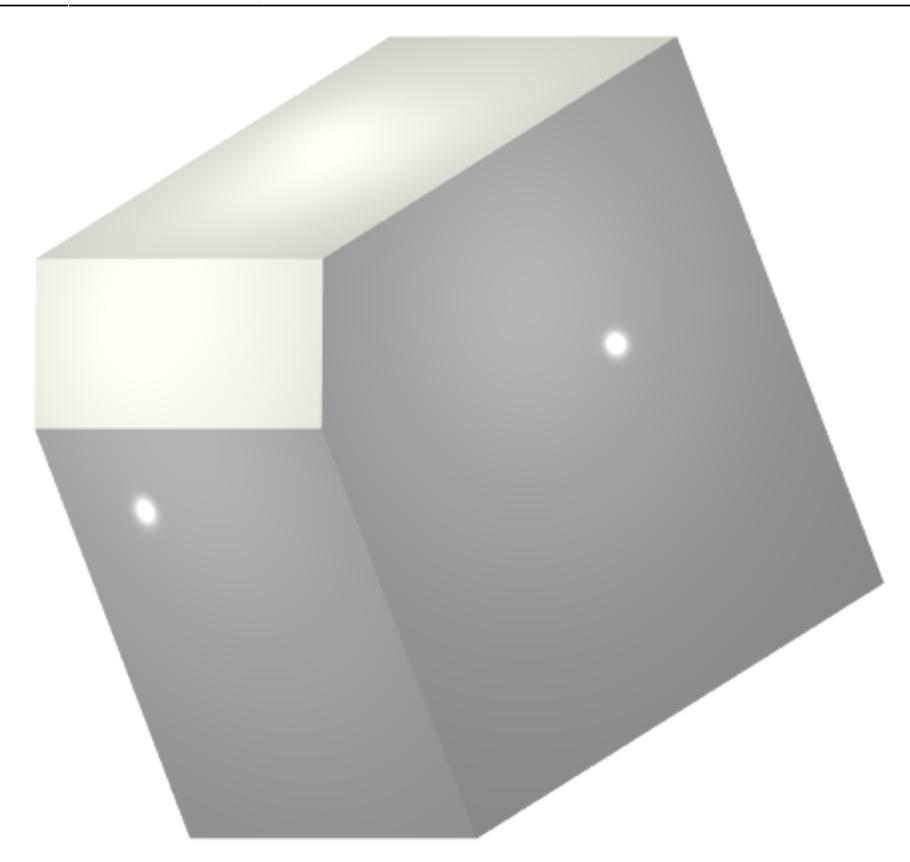

Можно создавать скосы как на одной, так и на всех стенах. Пример угловой мансарды:

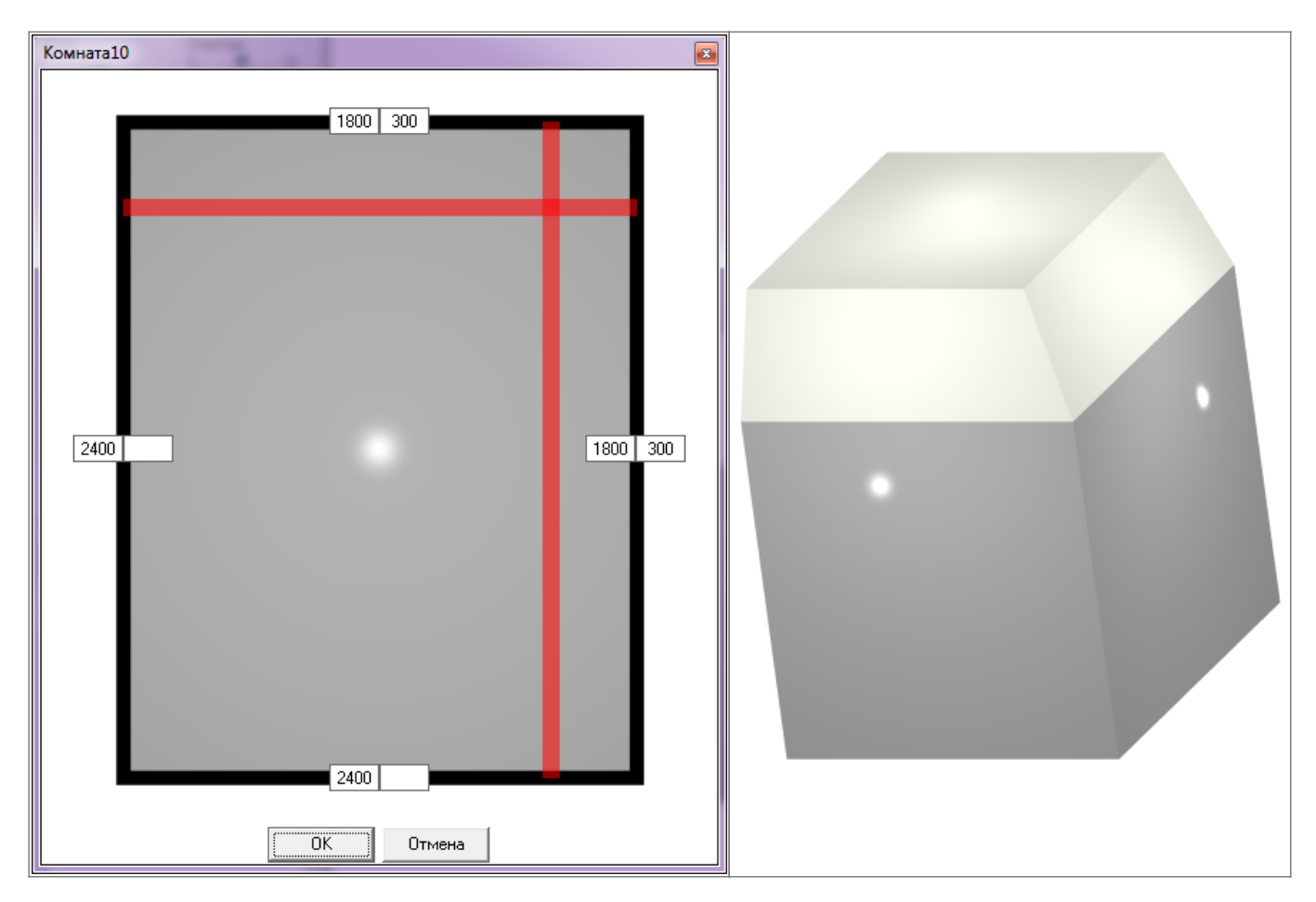

<http://files.ceramic3d.ru/wiki/> - **Ceramic3D**

Permanent link:

**[http://files.ceramic3d.ru/wiki/doku.php?id=construction:%D0%BC%D0%B0%D0%BD%D1%81%D0%B0%D1%80%D0%B4%D0%B0](http://files.ceramic3d.ru/wiki/doku.php?id=construction:мансарда)**

Last update: **2014/04/03 08:06**

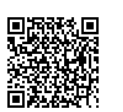